# **Comment créer un nouveau sujet (Post) sur notre forum**

Ce Tutoriel décrit comment créer un nouveau sujet (Post) sur notre forum.

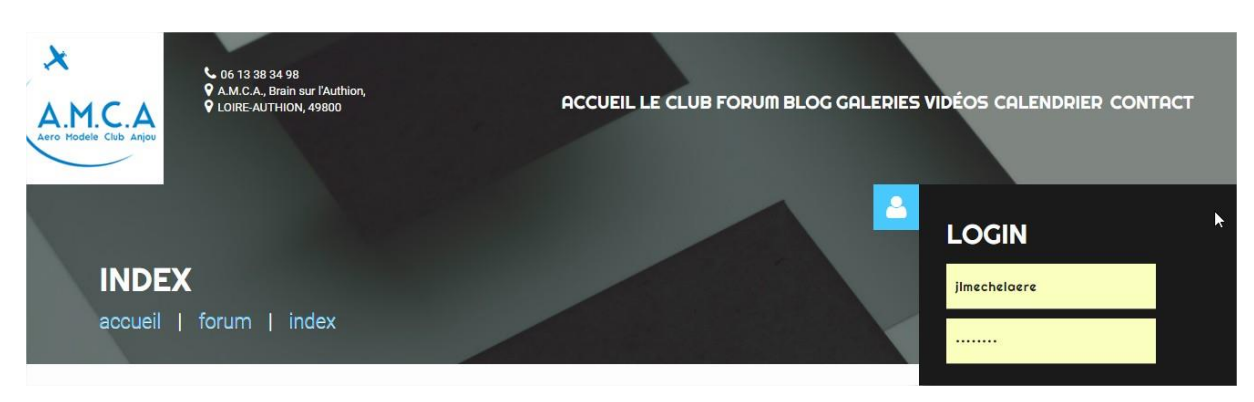

#### **Se connecter au site avec ses identifiants** :

Aller dans le menu « **Forum** » et sélectionner la rubrique dans laquelle vous allez créer votre Sujet :

### Ex Catégorie RACER

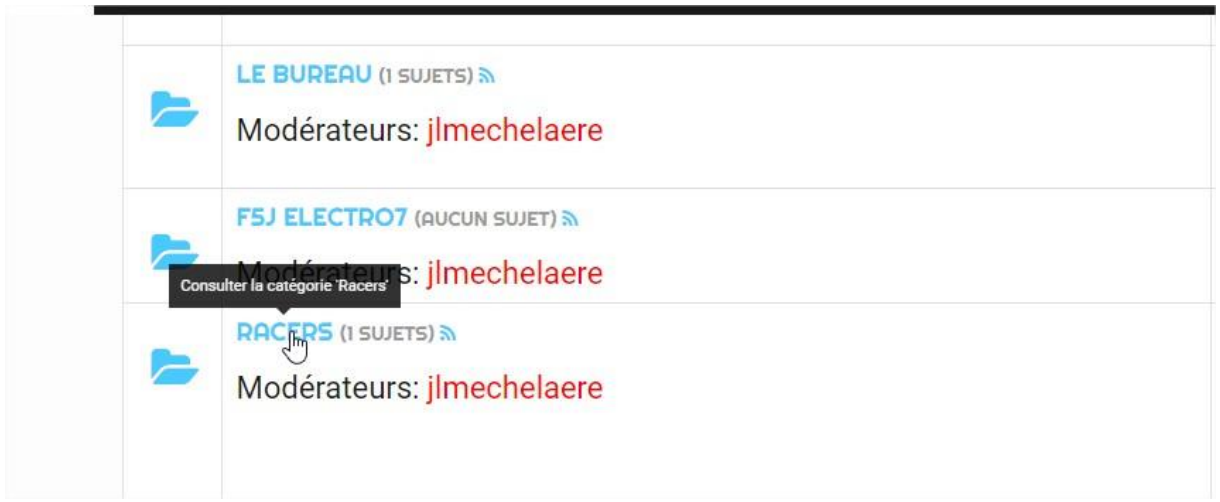

Cliquer sur le bouton « **Nouveau sujet** »

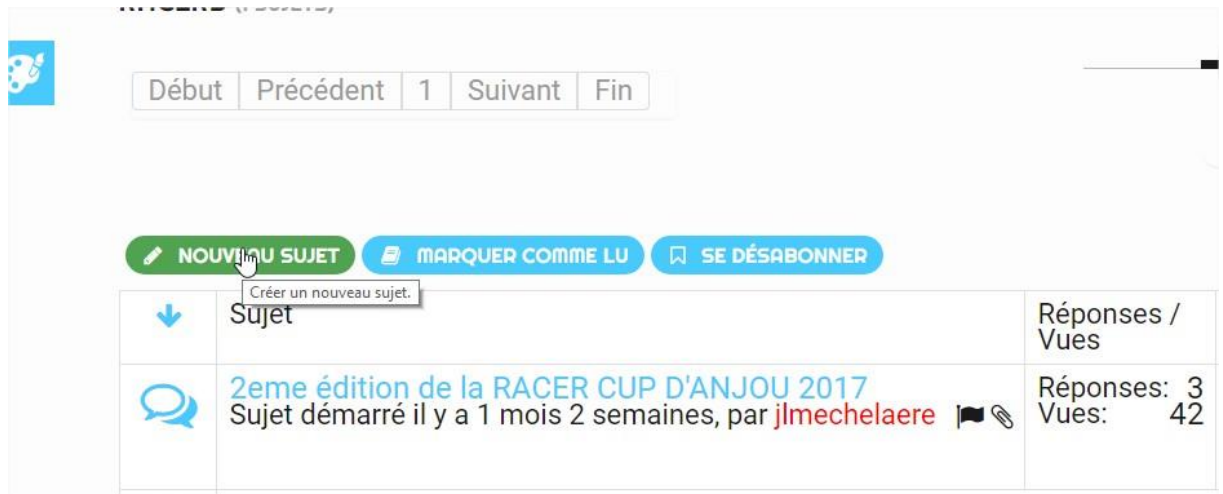

Saisissez le titre de votre sujet : Ex : Présentation du Foxx Petit Racer catégorie E-Prom

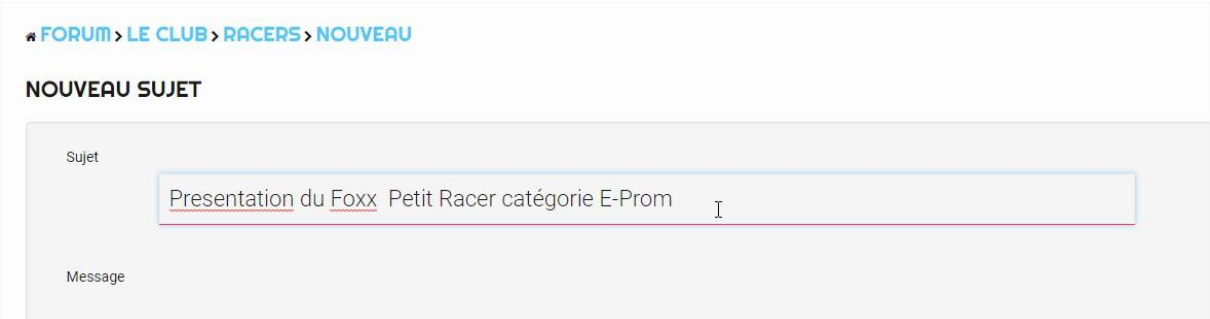

### Saisissez votre texte.

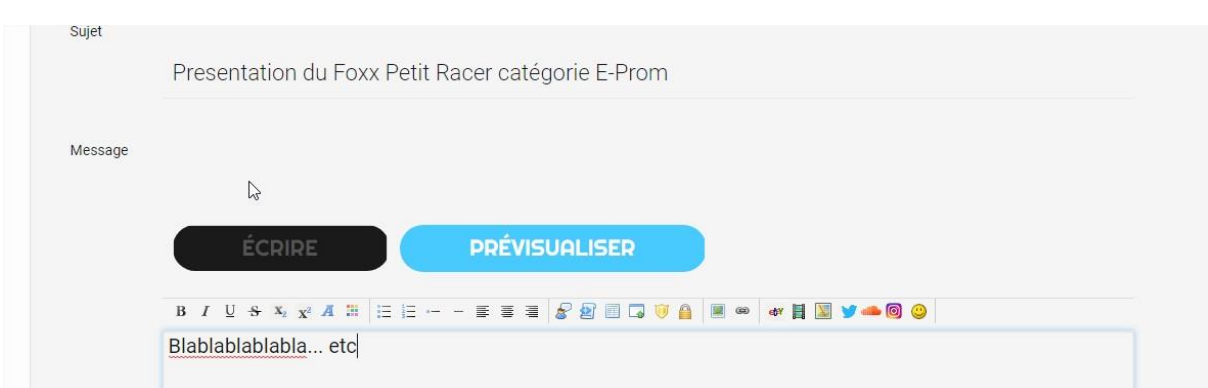

Grace à la barre d'outil, vous pouvez mettre du gras, de la couleurs, un lien internet etc…

N'oublier pas de rajouter la croix pour s'abonner à votre post !!

Cliquez sur le bouton **« Soumettre** « pour enregistrer votre nouveau sujet.

Celui-ci est désormais en ligne.

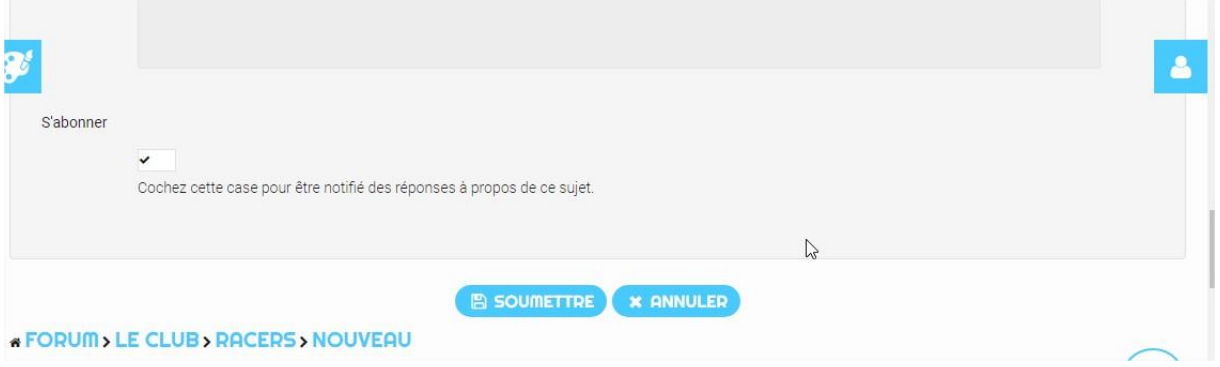

**Attention, le forum n'envoie pas un mail à tous les membres du club lors de la publication d'un nouveau sujet !**

**Il faut envoyer un mail a tous les membres du club pour signaler le nouveau sujet sur le Forum.**

**Maintenant, à charge des adhérents de visiter le site et le forum régulièrement**

#### **Pour rajouter une image dans un sujet :**

Lorsque votre texte est saisi, vous pouvez rajouter une ou plusieurs images dans le sujet :

Attention, la taille de la photo ne doit pas dépasser **2 Mo**

#### Cliquer sur le bouton « **Pièces jointes** »

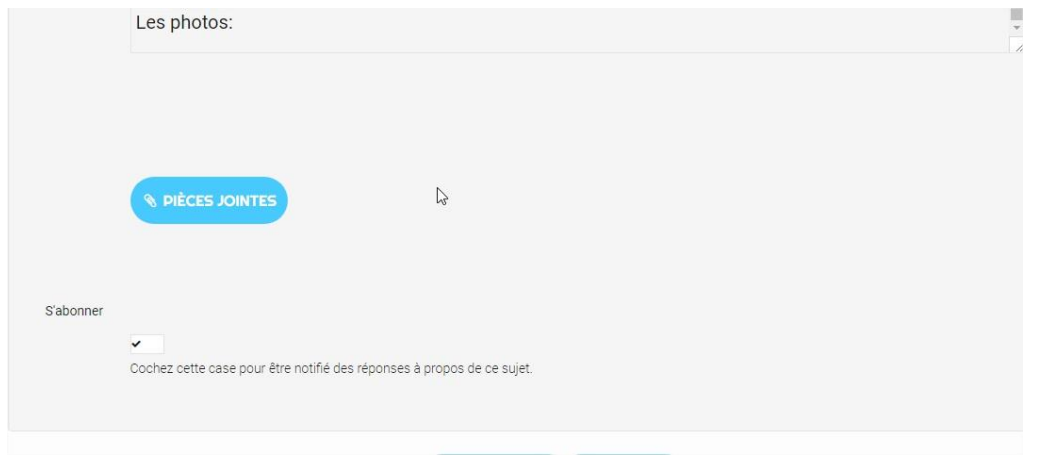

Insérer votre ou vos images ( 5 maximum a la fois )

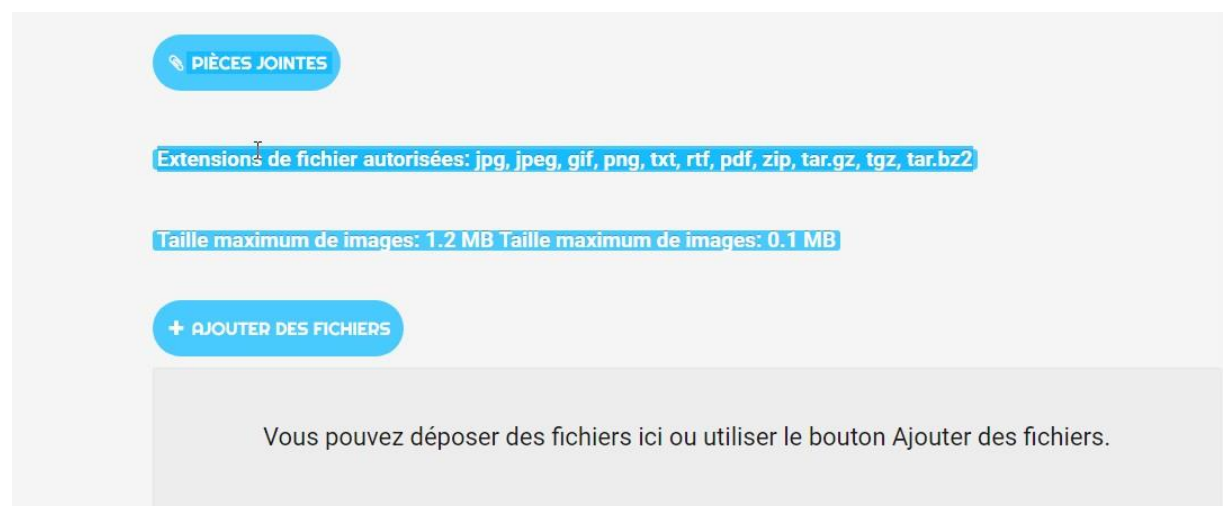

## Cliquez sur le bouton « **Insérer** »

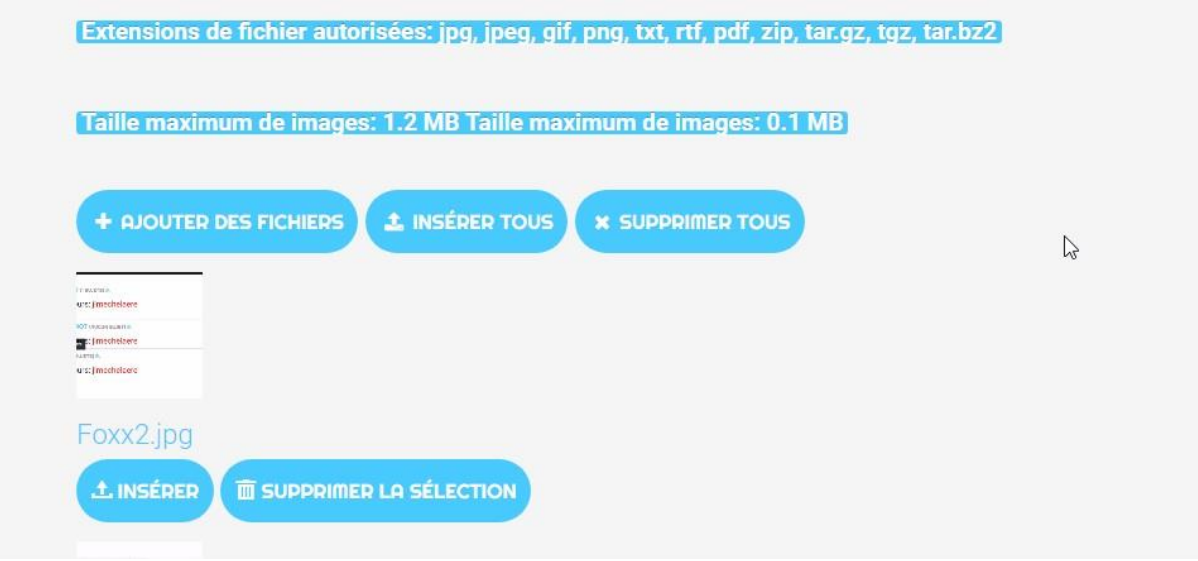

Pour finir, cliquez sur le bouton **« Soumettre** ».

Vos photos sont maintenant publiées et un message en haut de la page vous indique que tout est ok :

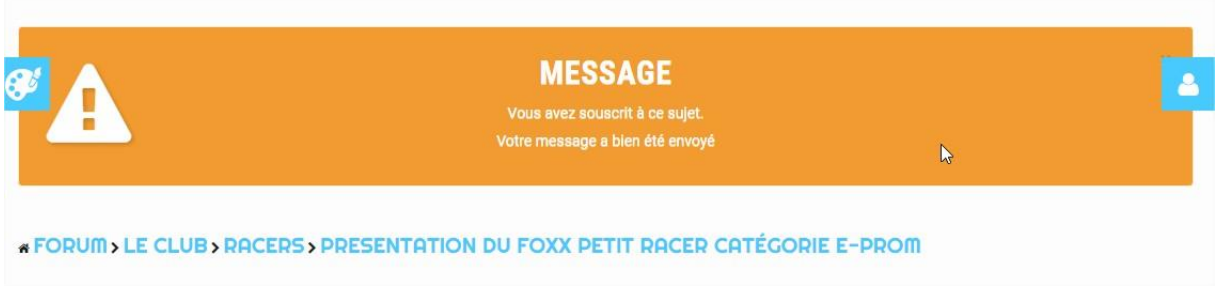

**Divers :**

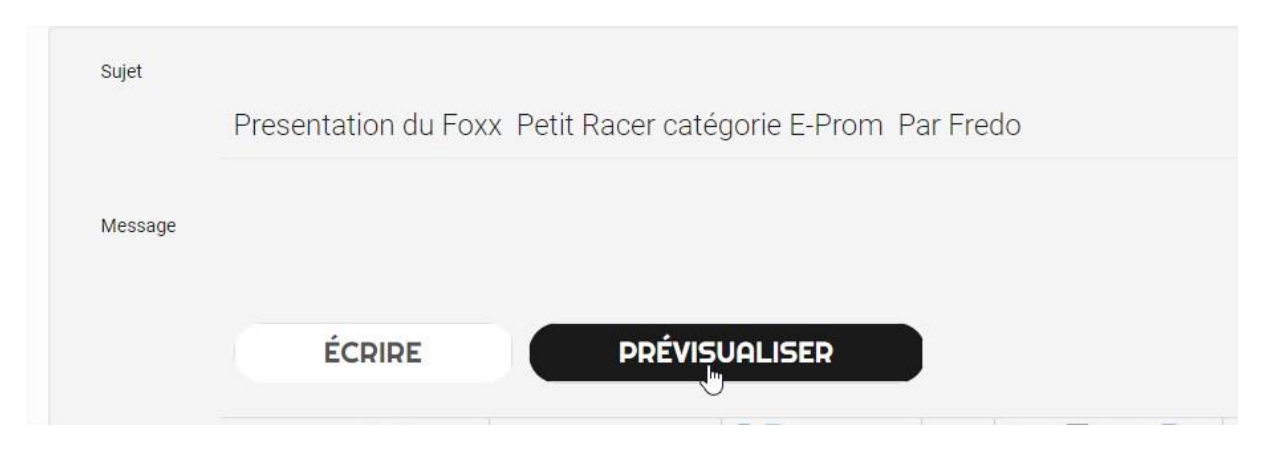

Il est possible avec le bouton « **prévisualiser** » de voir votre sujet avant de le mettre en ligne :

Le bouton « **Action** » en bas du sujet vous permet :

De faire une réponse a un sujet.

De répondre, en citant le dernier commentaire.

D'éditer votre sujet, (pour corriger une faute ou supprimer une image.)

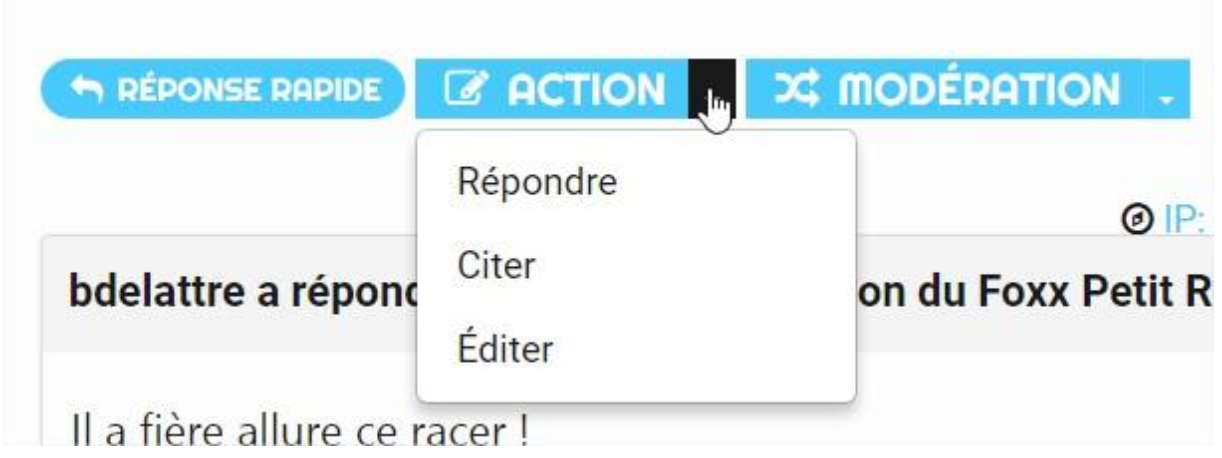

J'espère que ce tutoriel vous aidera pour participer a notre Forum de l'AMCA !

N'hésitez pas si vous avez des questions a envoyer un mail a l'adresse : jl.mechelaere@aero-modeleclub-anjou.org